NATIONAL INSTITUTE FOR

**WORK & LEARNING** 

# **Becoming Career Ready Self-Paced eModule Training**

## SELF-REGISTRATION & NAVIGATING YOUR COURSE

© 2023 by FHI 360

## **LMS SELF-REGISTRATION**

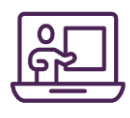

### **Signing Up:**

- 1. Navigate to:<https://niwlfhi360.talentlms.com/>
- 2. Once there, create your own account by clicking on "Signup" in the righthand corner.

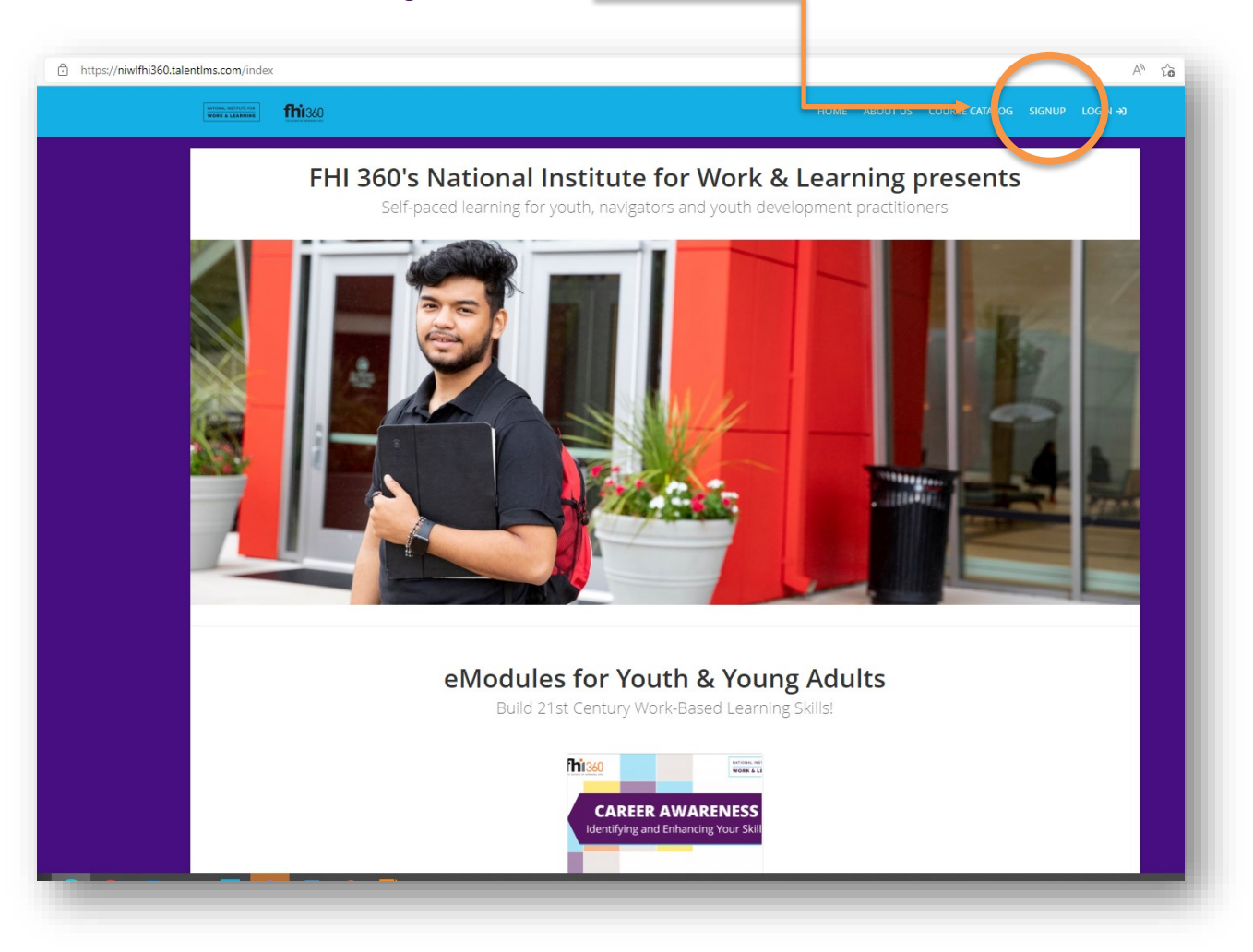

- 3. Upon completion of signup, your account will be sent to LMS admin for approval/activation. This will typically take a few seconds.
- 4. Once your account is approved and active, you can login.

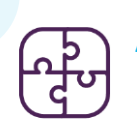

#### **Accessing Your Course: Join Your Group**

- 1. Navigate to:<https://niwlfhi360.talentlms.com/>
- 2. Log in using your credentials (i.e., username/email address and password you created when setting up the account).
- 3. Once logged in, the right panel will have a list of options. Select "Join Group" (see below).

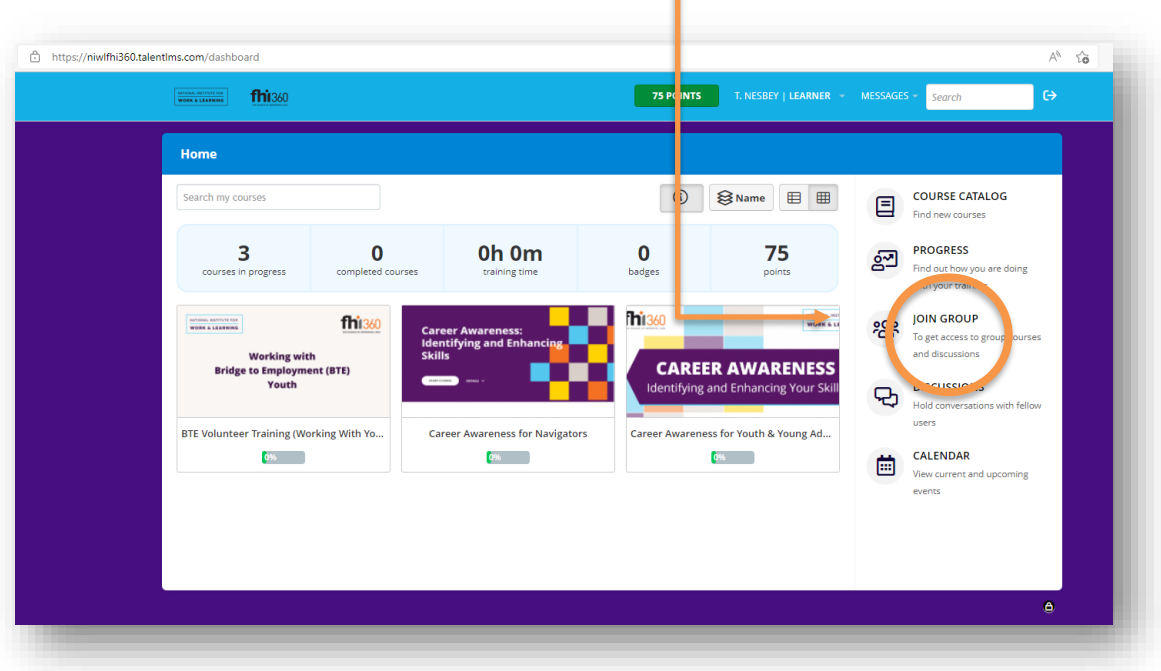

4. This will launch a pop-up (see below). Enter the following group key: BecomingCareerReady!

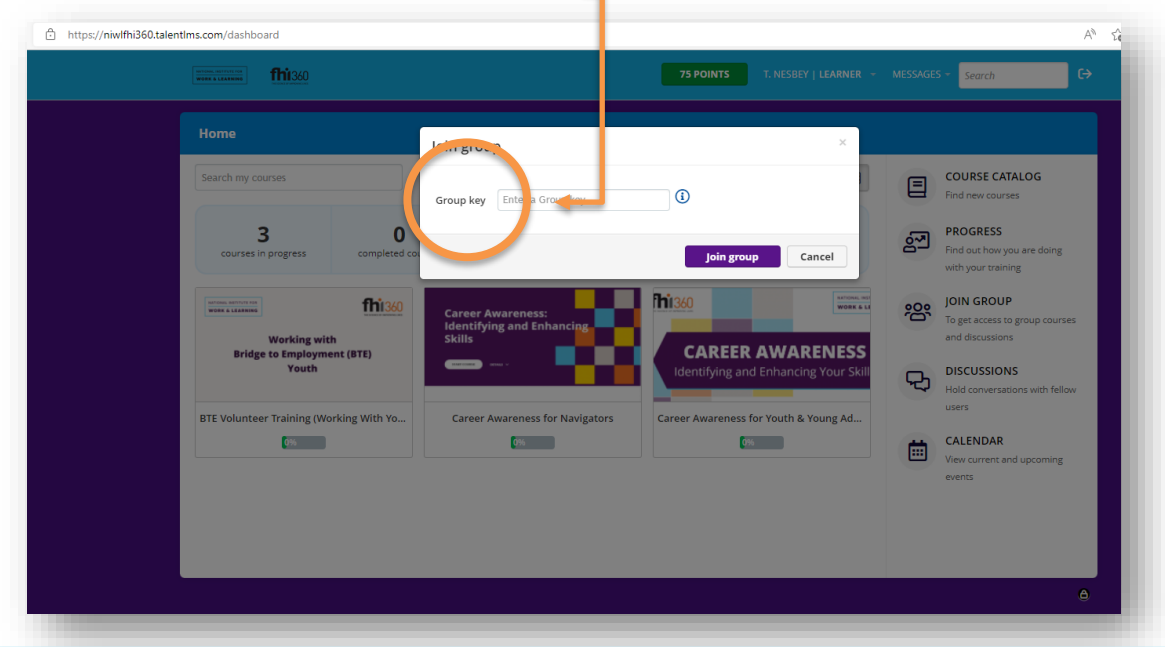

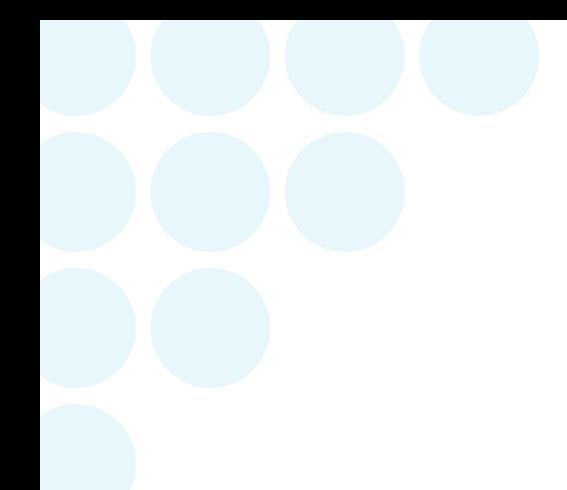

- 5. Once you've joined the group, simply click on your Becoming Career Ready course from your homepage dashboard.
	- o Note, completing this e-training works best when using a PC or desktop computer. Technical difficulties may occur if attempting to complete using a tablet or smartphone.
- 6. Have fun!